# Making a MediaNOLA History

To compose and plot a history for the MediaNOLA project, follow these steps:

# **Basic Research**

In the digital age, basic research can be conducted online but can also be supplemented with local archival data. The Historical Newspapers database for Louisiana can be accessed from home or school. It contains keyword and key phrase searching capabilities[. http://libguides.tulane.edu/la\\_info](http://libguides.tulane.edu/la_info)

Special collections in the city can be accessed through various curated portals. The information in these sites are verified as accurate and thus appropriate for a historical narrative. Some examples include:

- Louisiana Digital Libaries<http://louisdl.louislibraries.org/> for images of documents, places, cultural life in the city
- The New Orleans Carnival Collectio[n http://larc.tulane.edu/exhibits/carnival](http://larc.tulane.edu/exhibits/carnival)
- The New Orleans Public Library House History Guide <http://neworleanspubliclibrary.org/~nopl/house2/contents.htm>
- New Orleans Pamphlets <http://neworleanspubliclibrary.org/~nopl/spec/pamphlets/pamphlets.htm>
- Newcomb scrapbooks, oral histories, publications [http://tulane.edu/newcomb/archives](http://tulane.edu/newcomb/archives-exhibits.cfm)[exhibits.cfm](http://tulane.edu/newcomb/archives-exhibits.cfm)
- The Frank Moore Photo Collection [http://www.louisianadigitallibrary.org/cdm4/index\\_FBM.php?CISOROOT=/FBM](http://www.louisianadigitallibrary.org/cdm4/index_FBM.php?CISOROOT=/FBM)
- Jazz on Riverboats<http://jazz.tulane.edu/exhibits/riverboats>

Finally, students have access to all of the archives of the city either on campus or a short trip away. Archives have ephemera, such a postcards, playbills, posters, scrapbooks, as well as city directories, which can give the location for a person or business by year. Information about the archives around the city is laid out in the Media Histories Resource Guide.

# **Composing a History**

A clear history will have the following parts:

a. Summary Paragraph

Introduce the history with *three- to six-sentence* paragraph outlining the significance of your topic. Explain why this person, place, event, etc., is important. The summary paragraph gives readers a preview of an entry's subject matter, so he or she can either delve deeper or go to a more appropriate entry.

b. Other Paragraphs

Explain the historical significance of this place within Louisiana, the nation, and, when appropriate, the world. Discuss any relevant geographical, cultural, and/or historical boundaries. If your place includes built structures, consider its architectural style and details. Identify people, groups, events, movements, etc., linked with this place. Mention any pertinent demographic and/or geographic information and include noteworthy features. If the place no longer exists, explain how that came to be.

#### c. Cross References:

If you cite something that already exists in MediaNOLA, insert links to those pages. If you think a new site should be developed, make links that go to new pages.

d. Authorship:

Sign your piece with your name, affiliation, month and year.

e. Citations:

The Chicago Manual of Style – on reserve at the Howard Tilton. You can also find quick guides on-line. – Go with the bibliography citation style, not endnotes

## **Writing Style and Technique**

- a. Write in a clear, accessible style, avoiding jargon and technical terms whenever possible. If you must use technical terms, define them immediately.
- b. Avoid long, complex sentences and long paragraphs
	- $\circ$  Tip: The average paragraph should be no more than six to eight sentences long.
- c. If particular issues are controversial, present both sides while doing your best to stay objective.
	- o Avoid claims such as: The Grunewald was the best hotel in the city.
- d. Provide information that represents the current state of scholarship and avoid relying on outdated sources. – It's better to cite the source as a dated item.
	- o Example: According to a 1921 article in *The Daily Picayune*, […]
- e. Avoid the passive voice and write in the third-person perspective. Use gender-neutral language as much as possible.
	- o Examples: Regular attendees could purchase season tickets at Werleins Music Store, NOT: Season tickets were available if they went to Werleins Music Store.
- f. Cut unnecessary words.
	- o Example: opened v. was opened
	- o Example: important v. very important
- g. Remember capitalization and italics for proper titles of books, albums, plays. Quotes are used for songs, movements in a play, or articles
	- o Example: *Aida* receives italics, but vaudeville is not capitalized.
- h. Avoid the use of lengthy block quotations (longer than 100 words) within your entry as you may put them in quote boxes.

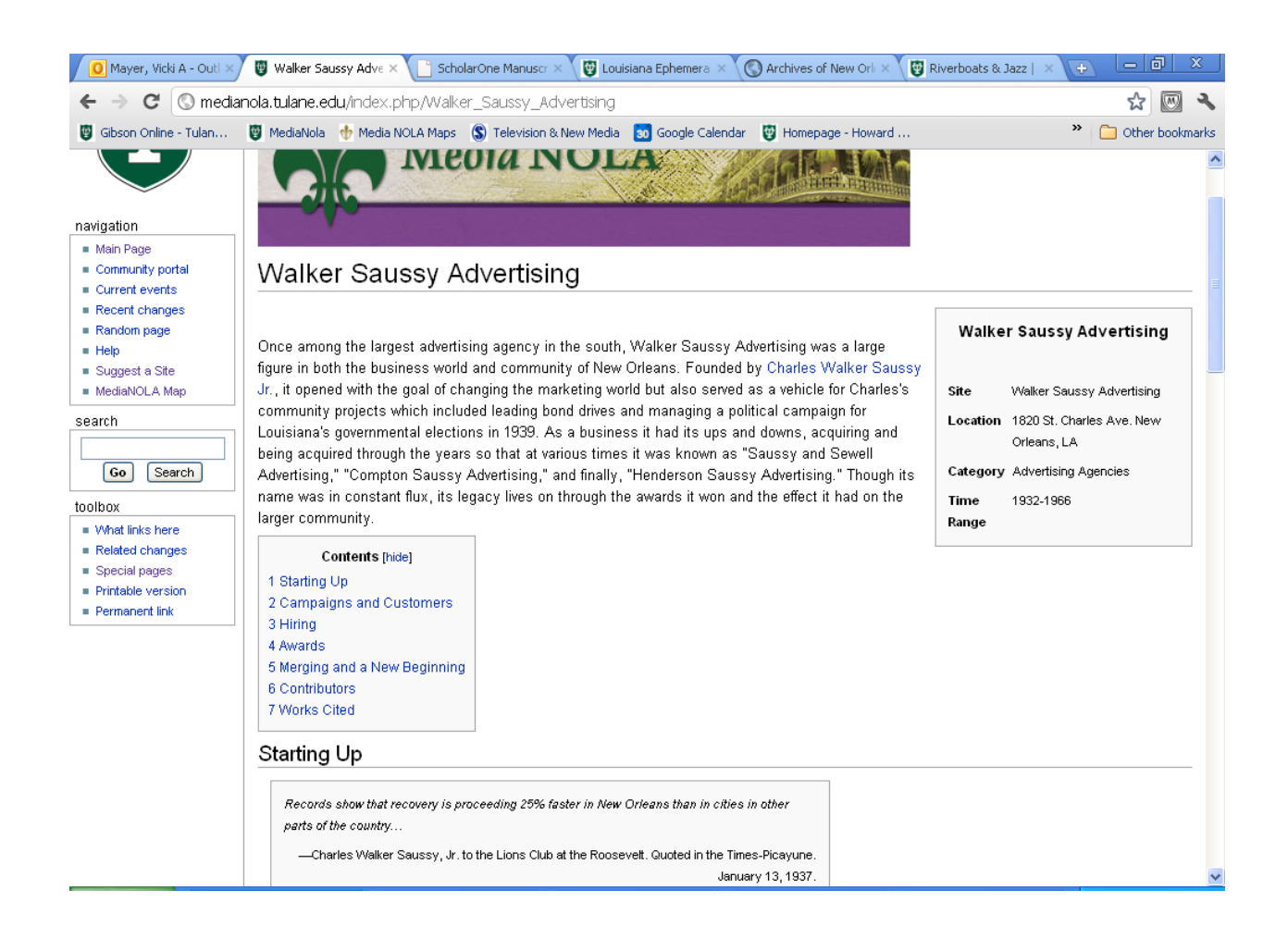

## **Compose a WIKI**

#### Be sure to Login first. Then:

#### **Adding a New Page**

Search in MediaNOLA for the page. When it does not appear, you have the option to start a new page. This becomes your site and will be listed under the name you give it.

The easiest way to learn how to do a wiki is to find a site you like, cut and past the formatting from the edit page and paste into your own site. Be sure not to alter the page you copy!

Save and preview the page often. You don't want to lose your work!

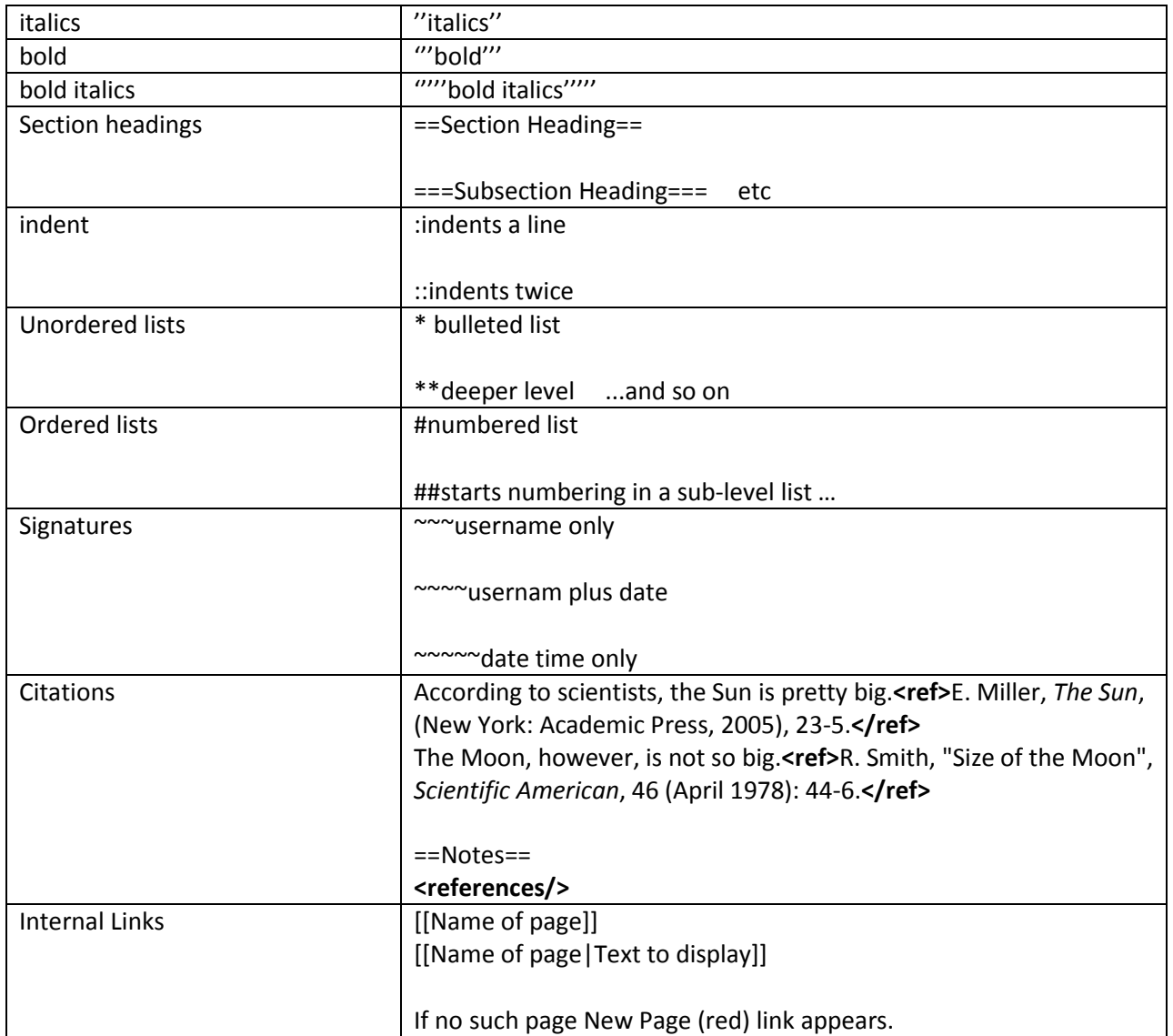

#### **Wikitext Formatting**

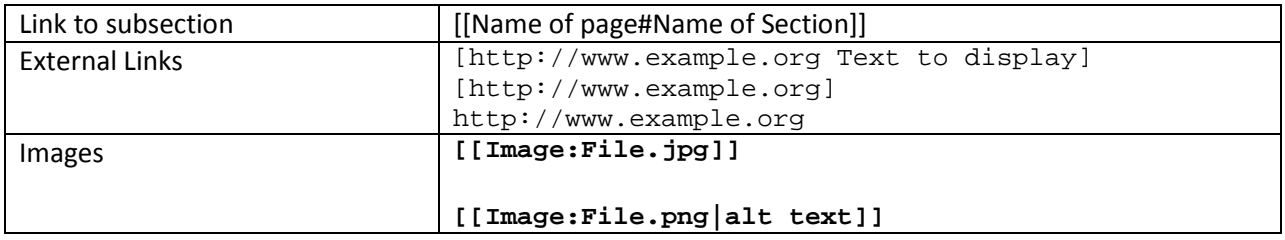

### **How to Revert in History:**

- Go to the page, click on "history" at the top ("Page history" in some skins), and click on the **time and date** of the earlier version to which you wish to revert.
- When that page comes up, you'll see something like "Revision as of 22:19 Aug 15, 2002" below the title, with the username of the editor who saved that version.
- Verify that you have selected the correct version, and click to edit the page, as you would normally. **Important:** in the case of vandalism, take the time to make sure that you are reverting to the last version without the vandalism; there may be multiple consecutive vandal edits, sometimes interspersed with constructive edits.
- You will get a warning, above the edit box, about editing an out-of-date revision.

• Ignore the warning and save the page. Be sure to add the word "revert" and a brief explanation for the revert to the [edit summary.](http://en.wikipedia.org/wiki/Wikipedia:Edit_summary) Some editors abbreviate "revert" as "rv". It is possible to wikilink the usernames associated with the versions you are reverting from and to. For example, an edit summary when reverting vandalism could be

*rv edits by [127.0.0.1](http://en.wikipedia.org/wiki/Special:Contributions/127.0.0.1) to last version by [Example](http://en.wikipedia.org/wiki/User:Example)*